## **TCQi - Home: Cambio visualización TCQi**

Para cambiar el modo de visualización de la Home del TCQi deberemos clicar sobre el icono<sup>x</sup>

Se presentan dos vistas:

- Proyectos clasificados por campos (código, título, fecha)
- Vista de los Proyectos mostrando el título y su imagen.

From: <http://wiki.itec.cat/>- **Wiki**

Permanent link: **[http://wiki.itec.cat/doku.php?id=tcqi:tcqi\\_modulos:tcqi\\_home:cambio\\_de\\_visualizacion](http://wiki.itec.cat/doku.php?id=tcqi:tcqi_modulos:tcqi_home:cambio_de_visualizacion)**

Last update: **2017/11/13 12:49**

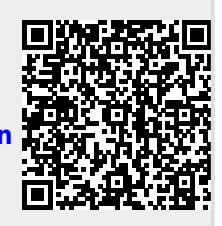